# **How to play and watch YouTube videos on TV**

Many users would like to play and see their videos from YouTube on HD TV, but they do not know how to achieve this. To watch and enjoy your YouTube video clips on television, you need to burn and convert them to a DVD disc at first.

YouTube allows you to you download movie clips to your pc like desktop, notebook and laptop. You also need a download tool to download video clips from YouTube to your desktop, notebook, laptop, Mac at first. For example, you can use the free download tool from here. (http://www.clone2go.com/down/video-converter-free-setup.exe)

#### **How to burn and convert the youtube videos to DVD movie to watch on HD TV**

To play YouTube movies on television, you also need a DVD converter to convert and burn them to a DVD disc at first. **[DVD Slideshow converter](http://www.dvd-photo-slideshow.com/index.html)** is a Converter that allows you to convert the videos from your desktop, notebook, laptop to the HD DVD movie for playing on TV.

The following tutorial will teach you how to convert and burn the youtube videos to a HD DVD disc. But you also need to free **download the slide show converter** and install on your pc like desktop, laptop, or notebook at first.

## **Part 1. import videos**

Open the Converter and click "Organize" menu on top window to choose "Add Video Clips" to import the YouTube video clips you download on your notebook, desktop or laptop. (**Note:**The converter can just allow you to add **AVI** video clip directly. If you want to add more formats videos, you will need to download and install a free plugin called FFDShow.(<http://sourceforge.net/projects/ffdshow/>)

## **Part 2. Choose a theme menu**

After you add the movies to the converter, you may preview them on the "Album Pre view" tab. To navigate how to play video on TV screen, you also need to choose a beautiful menu on the "Choose Menus" window of the Converter.

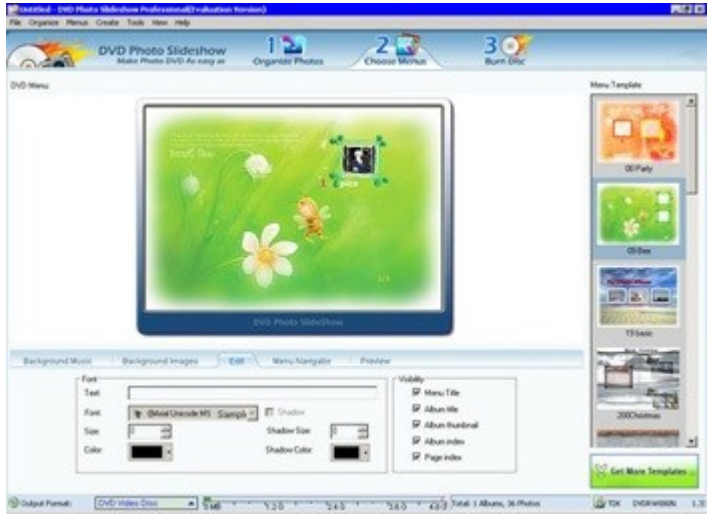

**Part 3. Convert and burn these movies to a DVD disc**

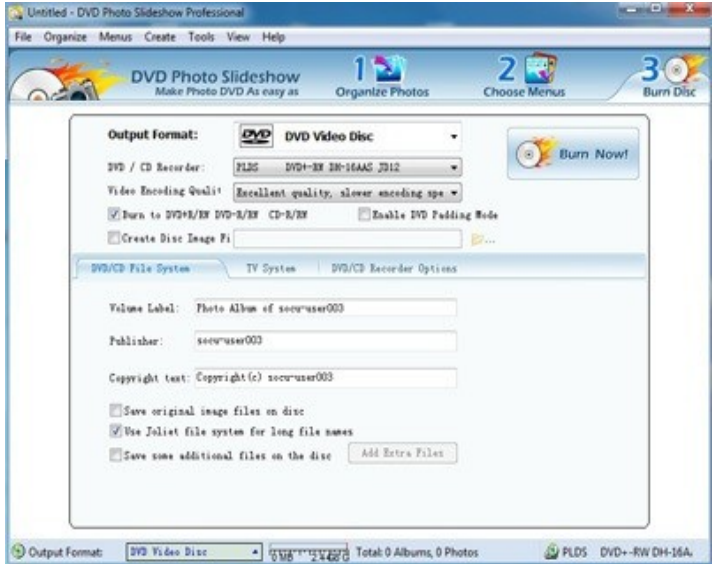

Go to the "Burn Disc" window to choose "DVD video Disc" as slideshow output format and input a DVD disc. When all is ready, you will press the "Burn Now!" button to burn and convert the movie clips slideshow to the DVD disc. In a few mimutes, your movies will be saved onto the disc.

### **Part 4. How to play and watch your YouTube videos on television**

When the burning is completely, you will get a slideshow DVD that saves your YouTube movies. Then, you may play the disc on your notebook, laptop or desktop to have a pre view at first. If you think the slide show disc is ok, you will play it on your HD TV to watch or see your YouTube movie.

Some hot tags: **see and watch** slide show on television, see free slide show on HD television screen, notebook, laptop, desktop pc, see slideshow on TV, how to download and burn on notebook, laptop, desktop PC, see on television